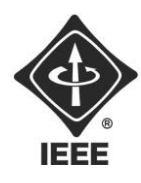

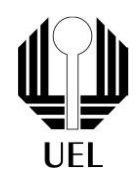

CAMILA RAITZ SANTOS (camila.raitz.santos@uel.br) DIEGO ESTEVES DE SOUZA(diego.esteves.souza@uel.br) HENRY EIJI MAEDA TAKEMOTO (henry.maedatakemoto@uel.br) MARCIO ROBERTO DIAS CASAGRANDE JUNIOR (marcio.casagrande@uel.br) MATHEUS RODRIGUE GARCIA (matheus.rodrigues138@uel.br)

## **RELATÓRIO FINAL:**

Projeto Contador 7 Segmentos

Londrina 2023

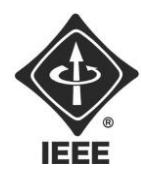

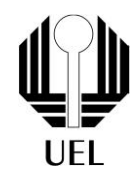

## CAMILA RAITZ SANTOS DIEGO ESTEVES DE SOUZA HENRY EIJI MAEDA TAKEMOTO MARCIO ROBERTO DIAS CASAGRANDE JUNIOR MATHEUS RODRIGUES GARCIA

# **RELATÓRIO FINAL:**

Projeto Contador 7 Segmentos

Relatório apresentado ao Ramo Estudantil IEEE da Universidade Estadual de Londrina.

**Diretor de Projetos:** Nathan Andreani Netzel **Gestores de Projetos**: Daniel Tresse Dourado, Levi Monteiro dos Santos

> Londrina 2023

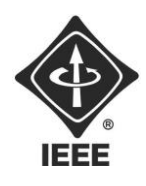

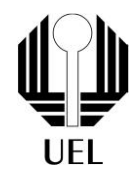

SANTOS, Camila Raitz. DE SOUZA, Diego Esteves. TEKEMOTO,Henry Eiji Maeda. JUNIOR, Marcio Roberto Dias Casagrande. GARCIA, Matheus Rodrigues **Relatório Final**: Projeto Contador 7 Segmentos. 2023. 13 folhas. Relatório apresentado ao Ramo Estudantil IEEE da Universidade Estadual de Londrina, Londrina, 2023.

#### **RESUMO**

O projeto do Contador de 7 segmentos consiste em um display de 7 segmentos conectado em um circuito oscilador à cristal que gera sinais variados de tensão em função do tempo. A contagem é feita por 4 Flip-Flops em cascata, nos quais é aplicado um clock com frequência de 2Hz para realizar a contagem de 0 a 1001 que será convertida para os números decimais 0 a 9 pelo decodificador.

**Palavras-chave:** contador, display, flip-flop, sinal, clock.

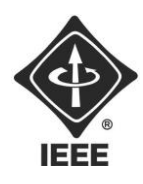

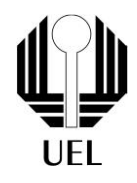

#### **SUMÁRIO**

## **Sumário**

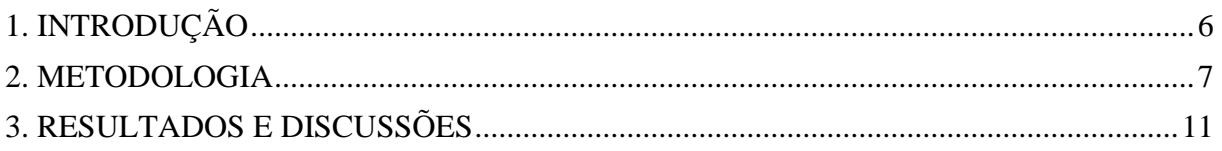

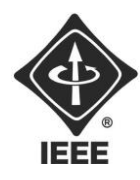

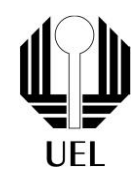

#### <span id="page-4-0"></span>**1. INTRODUÇÃO**

Para um projeto de Contador de 7 segmentos, o processo foi dividido entre três etapas, sendo a primeira: Montagem de um Circuito Oscilador à Cristal de alta precisão. A segunda a implementação de um circuito que realize a contagem binária de 0 a 1001 para ser decodificado para uma contagem de 0 a 9. Por último, o decodificador binário para converter a contagem para números decimais em um display de 7 segmentos. Assim se obtém um contador de 0 a 9 com frequência de 2Hz.

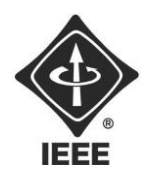

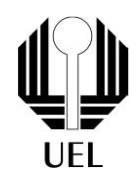

#### <span id="page-5-0"></span>**2. METODOLOGIA**

#### **2.1 Montagem do Circuito Oscilador**

Basicamente, o circuito oscilador terá como função produzir um sinal de tensão que varia ao longo do tempo. Para realizar a implementação deste circuito, utilizaremos o Circuito Oscilador de Cristal. Optamos por empregar o Circuito Integrado (CI) CD4060. Consultando o seu respectivo datasheet, a alimentação do CI será fornecida com 5V no pino 16 e o terra (GND) será conectado ao pino 8. É importante ressaltar que o pino 12 (RESET) deve ser conectado ao GND.

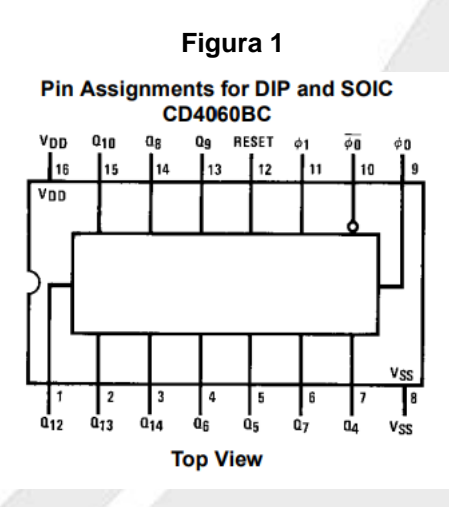

**Fonte**: datasheet

#### **2.2 Implementação do Circuito Contador**

A implementação do circuito será pelo seguinte circuito integrado: *CI 74LS93 4-BIT BINARY COUNTER.*Porém, antes de realizar a implementação do contador binário de 0 a 9, será necessário 4 bits, ou seja, 4 Flip-Flops JK em cascata.

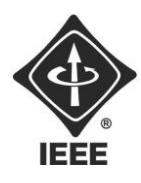

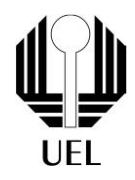

### **Figura 2 LS93**  $^{\textcircled{\tiny{\textup{1}}}}$  $^{\circ}$  $\circledcirc$  $Q_1$ Q O<sub>3</sub> O = PIN NUMBERS  $V_{CC}$  = PIN 5  $GND = PIN 10$

#### **Fonte**: datasheet

Dessa forma, é conectado o pino 12 no pino 1. Aplicando um clock ao primeiro, sendo a saída de cada Flip-Flop um bit do número binário. Assim, o MSB (bit mais significativo) será a saída do último Flip-Flop.

Havendo a necessidade de um contador de 0 a 9, será conectado os pinos 9 e 11 nos pinos 2 e 3. Para visualizar a contagem binária, é conectado um LED com um resistor em cada saída dos 4 Flip-Flops.

#### **2.3 Decodificador binário**

Para realizar a contagem em números decimais a partir de números binários, é necessário efetuar a conversão entre esses tipos de dados. Para que essa conversão seja viável, utiliza-se o circuito integrado *74LS47 - BCD TO 7-SEGMENT DECODER/DRIVER* para Display de 7 Segmentos (CI 74LS47), representado na *Figura 3*.

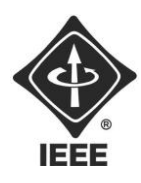

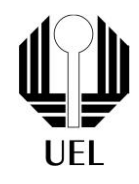

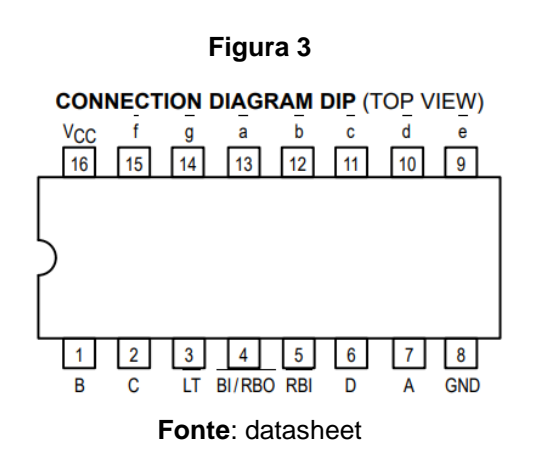

De acordo com a *Figura 4*, as saídas Q0, Q1, Q2 e Q3 foram conectadas, respectivamente, às entradas A, B, C e D do CI 74LS47.

#### **2.4 Display de 7 segmentos**

Dando continuidade à etapa anterior, os pinos 'a', 'b', 'c', 'd', 'e', 'f' e 'g' serão vinculados aos seus correspondentes no display de 7 segmentos, conforme o diagrama representado na *Figura 4*.

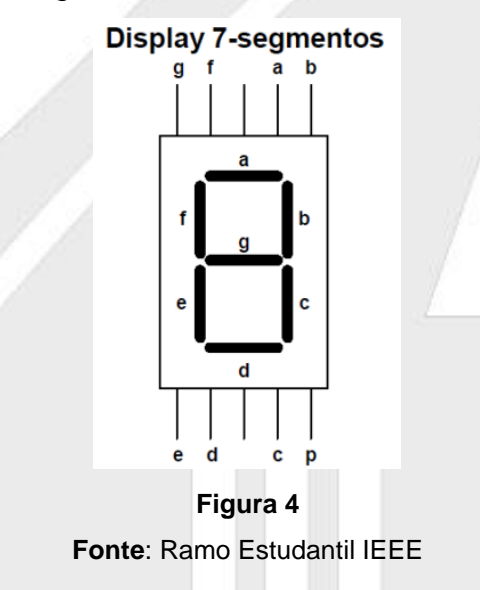

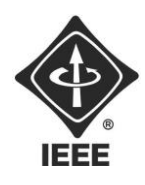

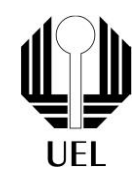

Uma vez que os displays de 7 segmentos consistem em LEDs, serão instalados sete resistores, um para cada segmento do display, com o intuito de garantir a integridade dos LEDs.

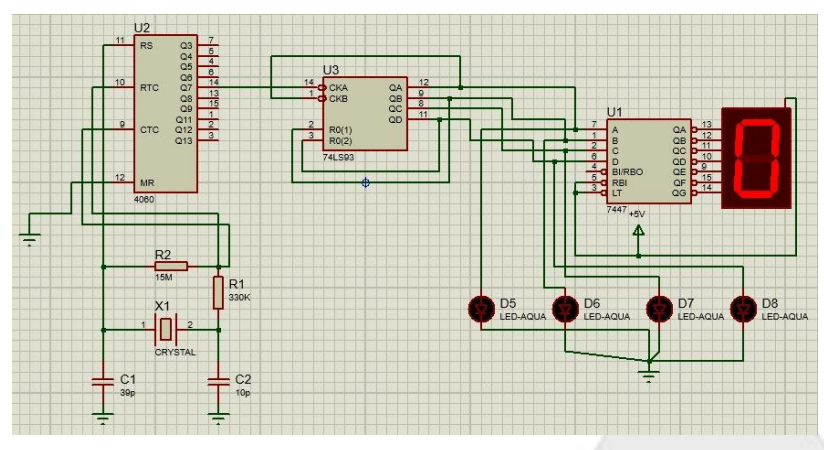

**Figura 5 Fonte**: o próprio autor

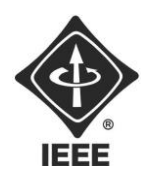

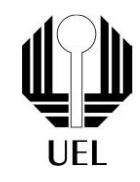

#### <span id="page-9-0"></span>**3. RESULTADOS E DISCUSSÕES**

Com o uso da protoboard para conectar o display de 7 segmentos, utilizamos uma fonte de alimentação com 5V para alimentar a protoboard. E na protoboard também foi utilizado um CI 74LS93 que contém flip-flops conectados em forma de cascata para realizar um contador binário que auxiliou no funcionamento dos 4 LEDS, que acendiam de forma que cada combinação representa um número no display de 7 segmentos, além disso foi utilizado um gerador de funções configurado a frequência em 2Hz. Para conectar toda parte elétrica foram utilizados jumpers para conexão e resistores para o LED e o Display.

Com toda a parte de montagem realizada, ligamos o alimentador de 5V e assim os LEDs realizavam o ciclo dos números binários que no mesmo momento era representado no display formando a contagem de 0 a 9. Dessa forma, mostrando que a montagem do sistema para funcionamento do display foi bem-sucedido.

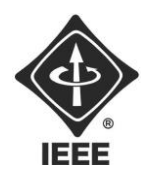

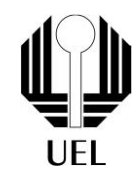

#### **4. CONCLUSÕES**

Feita a instalação dos componentes na protoboard e posteriormente o ajuste na taxa de frequência do gerador de funções para 2Hz, junto ao alimentador ligado em 5V. Os LEDs mostravam a contagem correta dos binários feita pelo CI 74LS93, assim o display de 7 segmentos funcionava perfeitamente, exibindo todos os números de 0 a 9. Dessa forma, mostrando que o projeto foi concluído.

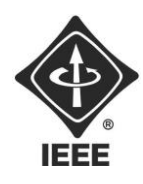

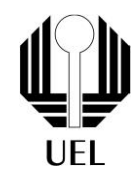

### **REFERÊNCIAS BIBLIOGRÁFICAS**

[1] CD4060BCN Fairchild Semiconductor Datasheet. Disponível em:

http://pdf.datasheetcatalog.com/datasheets/90/109006\_DS.pdf. Acesso em 24 de setembro de 2023.

[2] 74LS93 Motorola Datasheet. Disponível em: https://www.uni-kl.de/elektroniklager/417664. Acesso em 24 de setembro de 2023.

[3] 74LS47 BCD TO 7-SEGMENT DECODER/DRIVER. Disponível em:

http://www.applelogic.org/files/74LS47.pdf. Acesso em 24 de setembro de 2023.